# Edbot Advanced Teacher's Guide

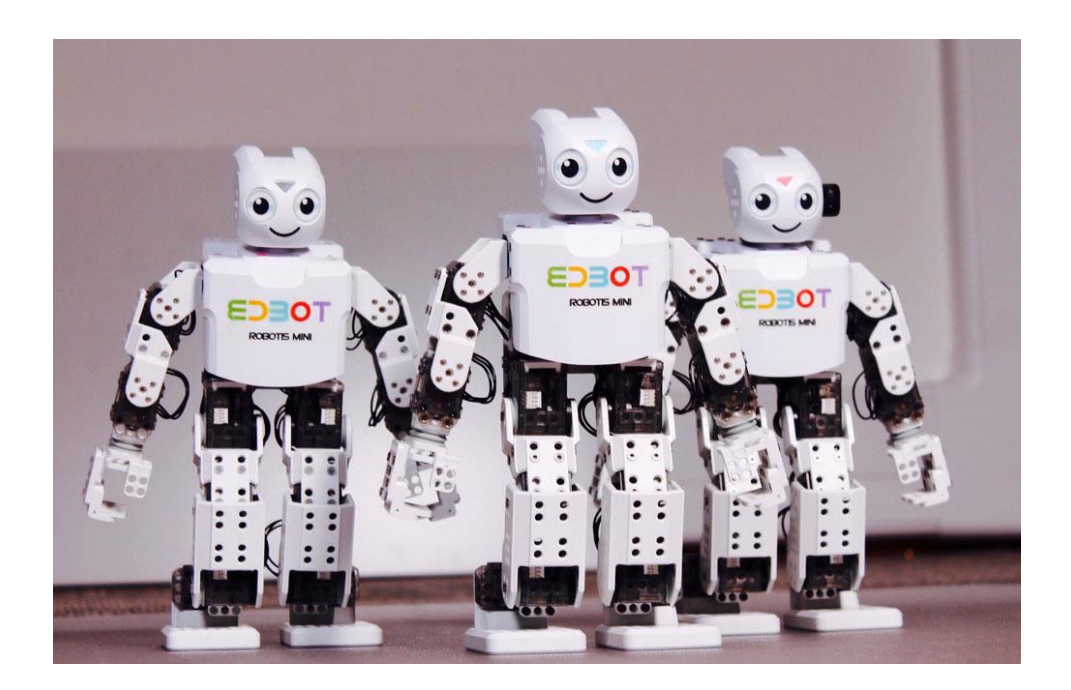

# **Table of Contents**

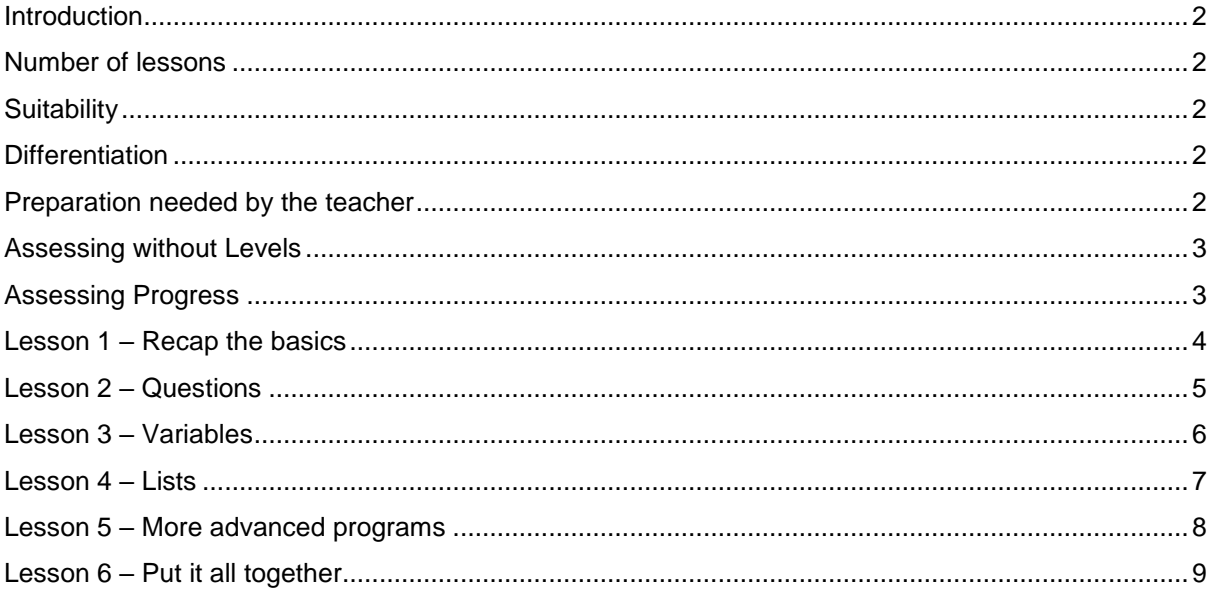

### <span id="page-2-0"></span>**Introduction**

This unit is suitable for students in KS2 and KS3 and covers the following criteria:

- design, write and debug programs that accomplish specific goals, including controlling or simulating physical systems
- solve problems by decomposing them into smaller parts
- use sequence, selection and repetition in programs; work with variables and various forms of input and output
- use logical reasoning to explain how some simple algorithms work and to detect and correct errors in algorithms and programs

### <span id="page-2-1"></span>**Number of lessons**

Recommend 6 x 1 hour teaching lessons, although this will work with slightly shorter or longer lessons.

The timings shown are colour coded to help you split up the lesson timings to fit your length of lesson.

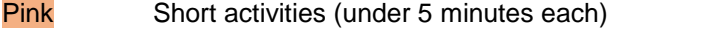

Yellow Medium length activities (between 6 and 12 minutes long)

Blue Longer activities (over 12 minutes long)

### <span id="page-2-2"></span>**Suitability**

This unit is suitable for mixed ability classes.

### <span id="page-2-3"></span>**Differentiation**

Lessons are differentiated by outcome and this is reflected in the success criteria and part of each lesson involves the students working independently, freeing up the teacher to offer more one-to-one help to the students who need it. There are also instructions in the lesson plans on how to adapt the lesson for lower or higher ability students.

### <span id="page-2-4"></span>**Preparation needed by the teacher**

The teacher and the students should have completed the unit entitled Edbot Basics prior to starting this unit as these lessons do assume prior knowledge of programming Edbot with Scratch.

The teacher needs to make sure that they are familiar with the contents of each lesson and the activities and questions involved which will help them with assisting the students in the lesson.

Each student should be issued with a mark sheet at the beginning of the unit. Some lessons use videos to teach the students the skills they need; this will require the teacher to make sure that they have speakers attached and switched on.

The Edbot Software should be installed on all the PCs and it is a good idea to have the students log in with their individual user names if they have them. This makes it easier to find their PC in the Edbot Software to give them control of the Edbot. You also need to ensure the Edbot Software is configured correctly on the teacher's PC with the Edbot connected via Bluetooth.

Make sure the Edbot's batteries are fully charged and installed correctly.

Before the first lesson you will need to convert the Scratch projects in the *Student Files* and *Teacher Files* folders so they reference the particular name you've given to your Edbot. Use the Edbot Software to do this. You'll find the project converter in the Scratch menu. Copy the converted student files into a shared area that the students will be able to access.

# <span id="page-3-0"></span>**Assessing without Levels**

"As part of our reforms to the national curriculum, the current system of 'levels' used to report children's attainment and progress will be removed. It will not be replaced.

We believe this system is complicated and difficult to understand, especially for parents. It also encourages teachers to focus on a pupil's current level, rather than consider more broadly what the pupil can actually do. Prescribing a single detailed approach to assessment does not fit with the curriculum freedoms we are giving schools." <sup>1</sup>

With this in mind, we have developed a three-tier system which can easily be adapted to any system your school has implemented. We have referred to these bands as

- Foundation Essentials
- Mainstream Learners
- **Extended Experts**

### <span id="page-3-1"></span>**Assessing Progress**

Each student should be given a mark sheet on which they will need to write their name so that they can get the same sheet back each lesson and could be kept in a work folder which they can refer to every lesson.

The assessment sheet is based on "A Taxonomy for Learning, Teaching, and Assessing: A Revision of Bloom's Taxonomy of Educational Objectives" 2

1

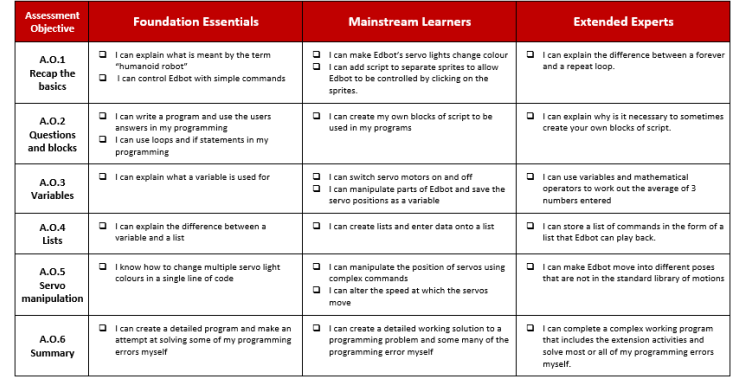

and avoids use of the old national curriculum levels altogether. This means that the same unit can be used in years 3, 4, 5, 6, 7, 8 or 9 and the students can still show they have made progress.

The assessment should be completed at the end of every lesson by the students as a form of selfassessment and the last slide in each presentation tells the students the skills that they have covered. The students tick the box next to the objective if they feel they have fully met that criteria. The teacher can then use this as a basis to help them assess the students' ability based on the students' selfassessment, class observations, questioning students and viewing the students' work.

<sup>1</sup> Taken from www.education.gov.uk/schools/teachingandlearning/ curriculum/ nationalcurriculum2014/ a00225864/ assessing-without-levels downloaded on 5th March 2014

<sup>2</sup> Anderson, L.W. (Ed.), Krathwohl, D.R. (Ed.), Airasian, P.W., Cruikshank, K.A., Mayer, R.E., Pintrich, P.R., Raths, J., & Wittrock, M.C. (2001). A taxonomy for learning, teaching, and assessing: A revision of Bloom's Taxonomy of Educational Objectives (Complete edition). New York: Longman.

Copyright © 2019 Robots in Schools Ltd. All rights reserved. Edbot is a registered trademark of Robots in Schools Ltd.

<span id="page-4-0"></span>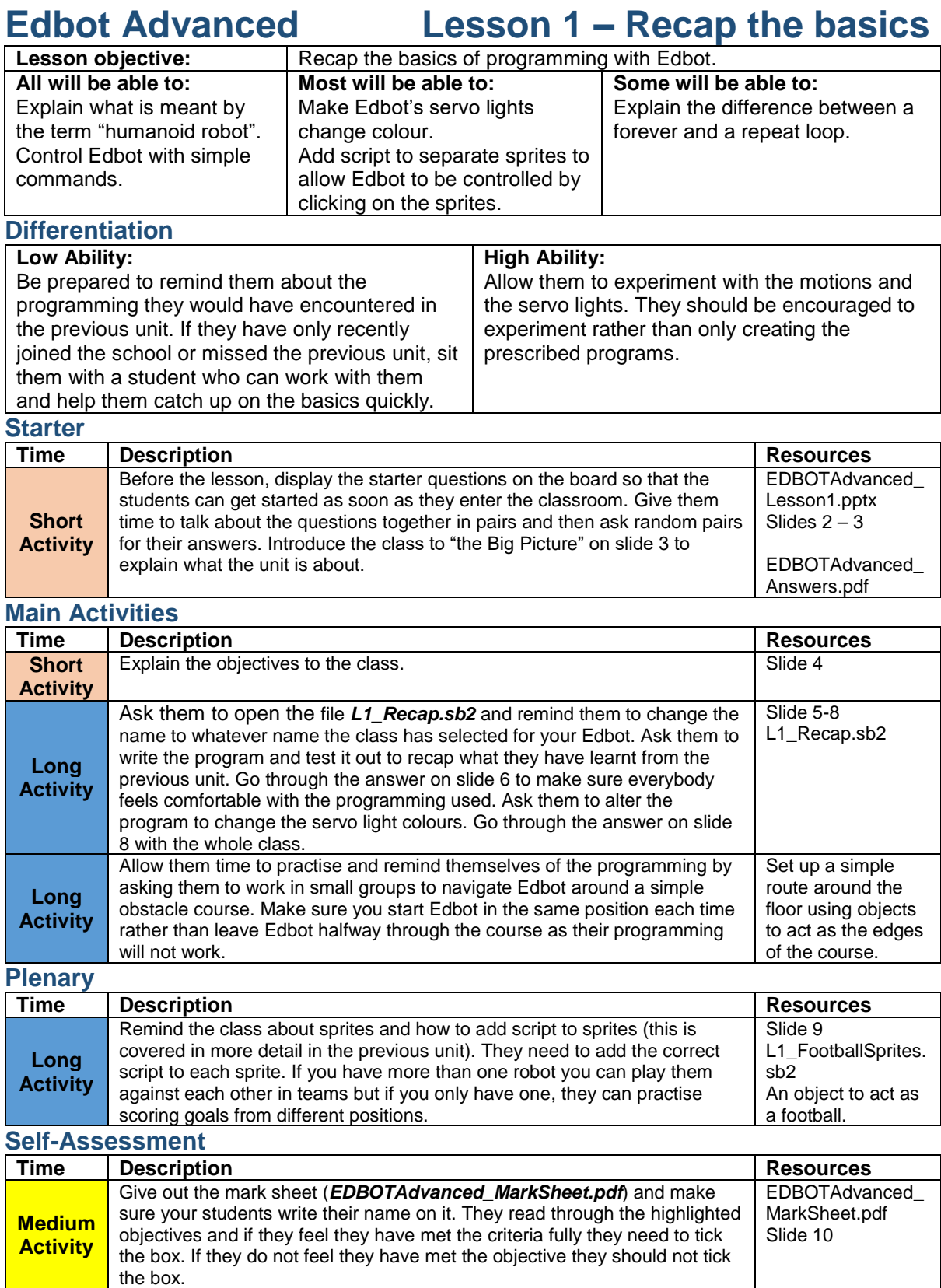

# **Edbot Advanced Lesson 2 – Questions**

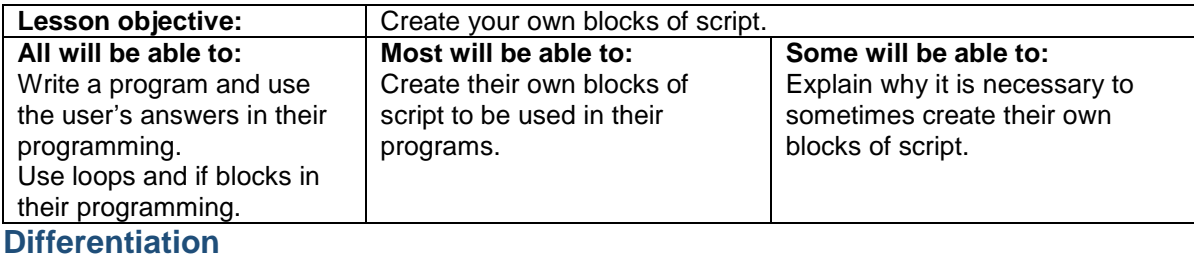

If they are stuck give them leading questions to help them find the answer rather than simply telling them the answer. This will encourage them to think more independently and not rely on you as the first response. Encourage them to break a larger problem into smaller sections and verbalise what it is they want each section to do.

### Low Ability: **High Ability:**

<span id="page-5-0"></span>They should try to use loops in their light sequence.

### **Starter**

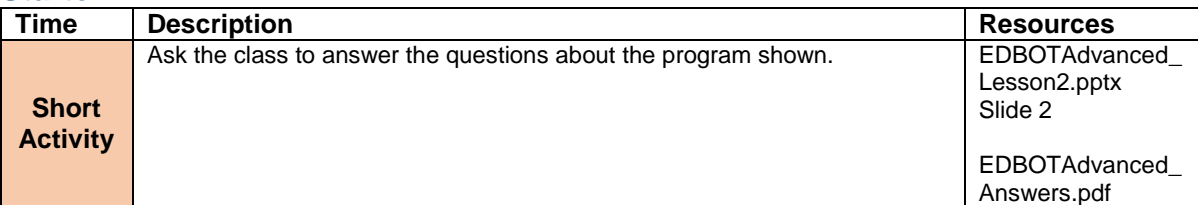

### **Main Activities**

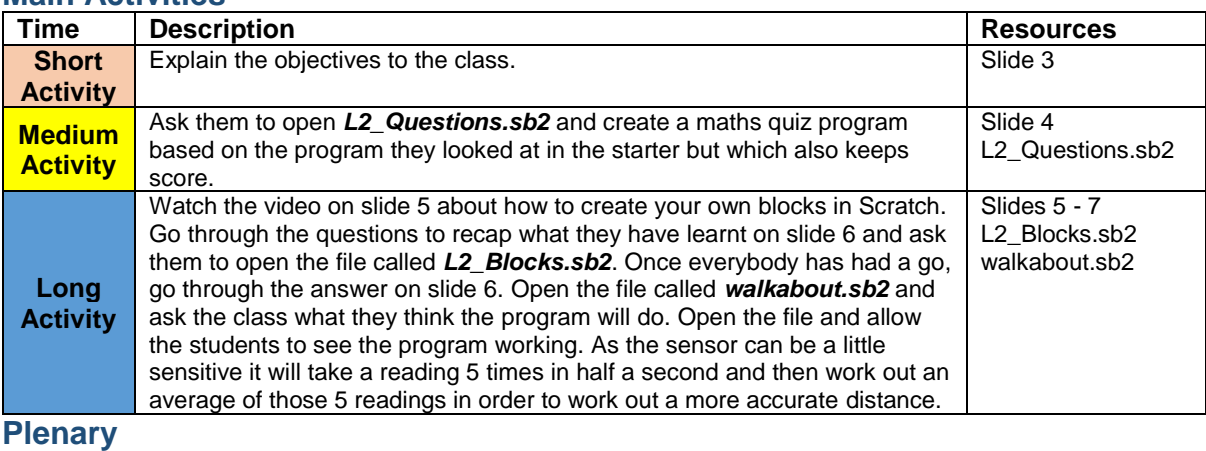

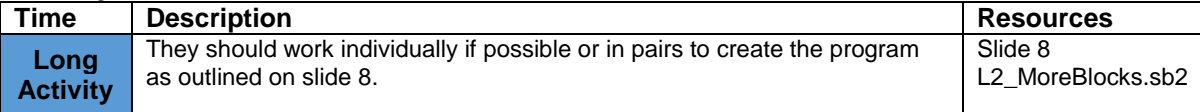

### **Self-Assessment**

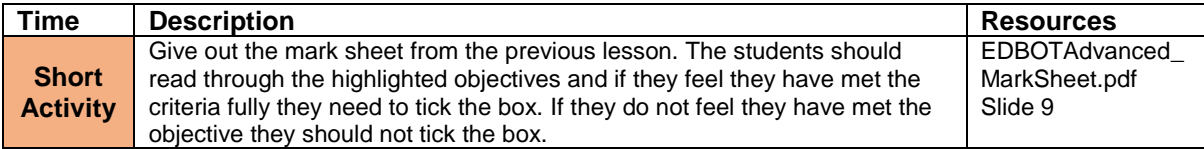

# <span id="page-6-0"></span>**Edbot Advanced Lesson 3 – Variables**

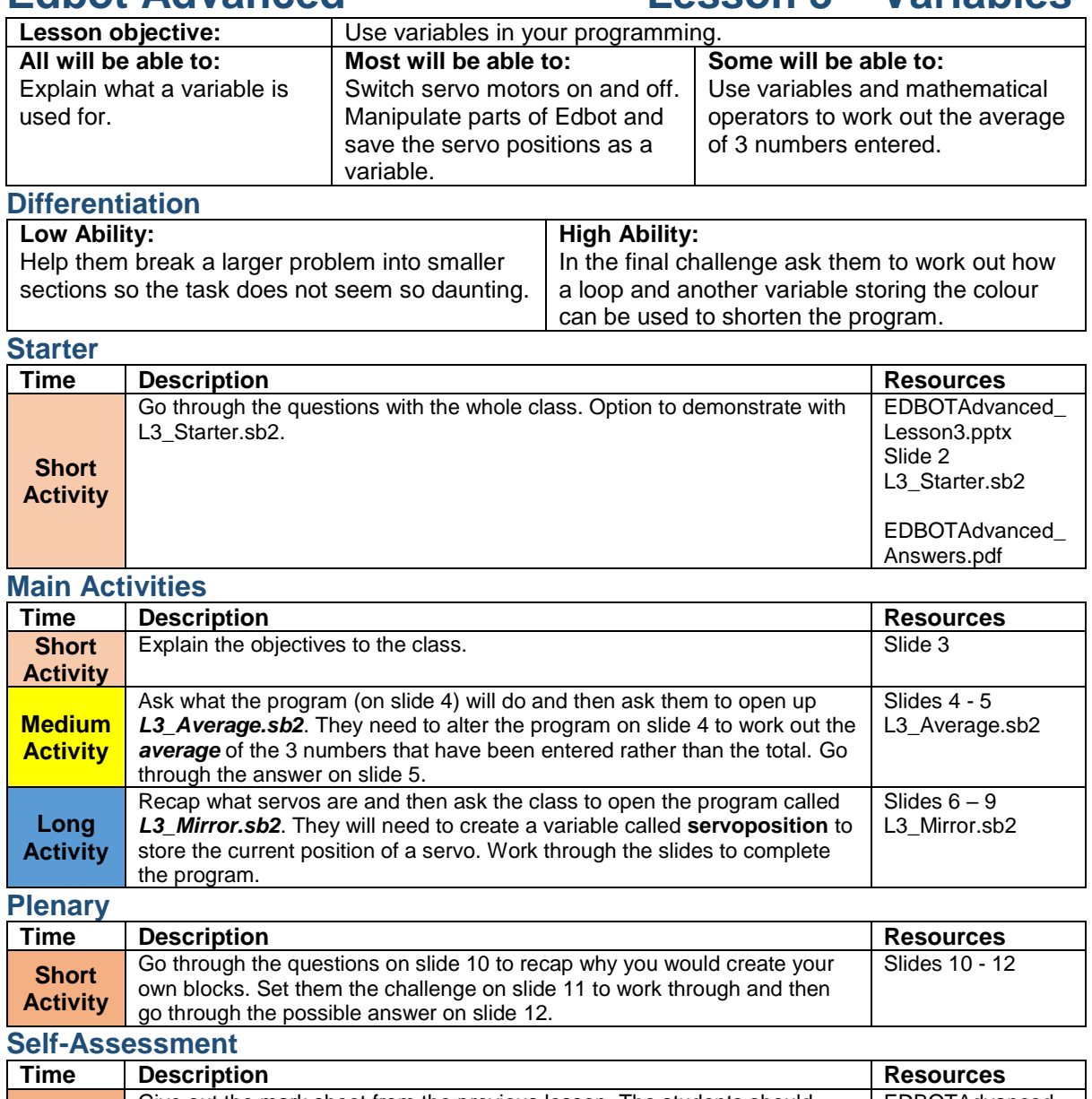

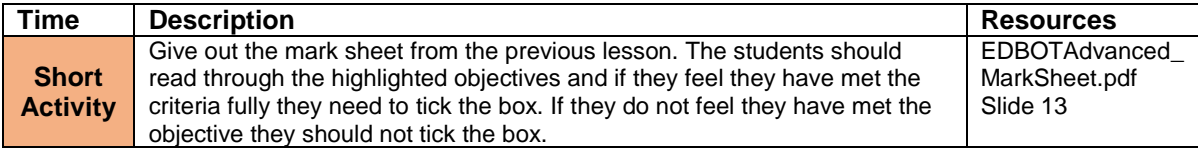

## <span id="page-7-0"></span>**Edbot Advanced Lesson 4 – Lists**

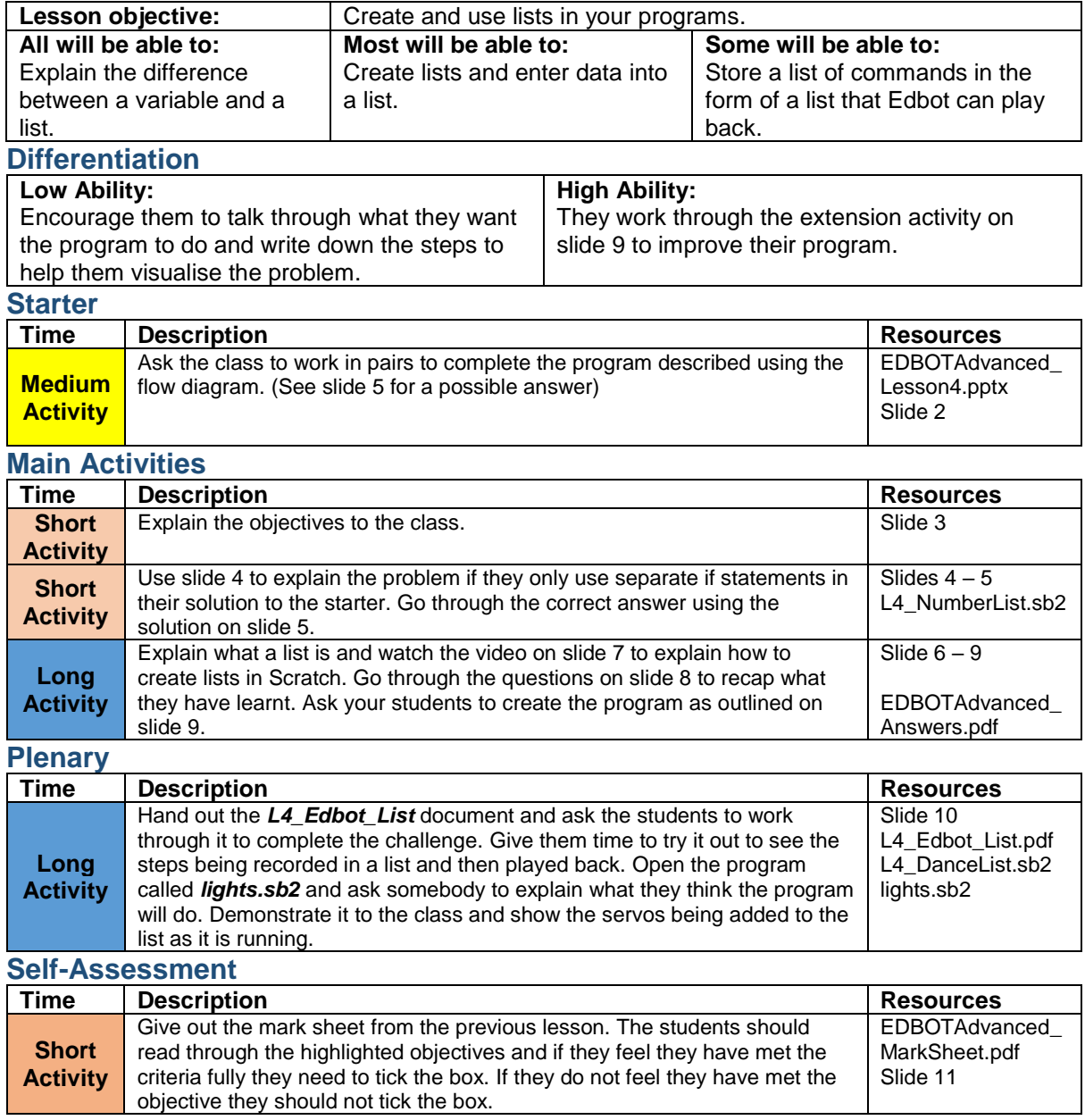

# **Edbot Advanced Lesson 5 – More advanced programs**

<span id="page-8-0"></span>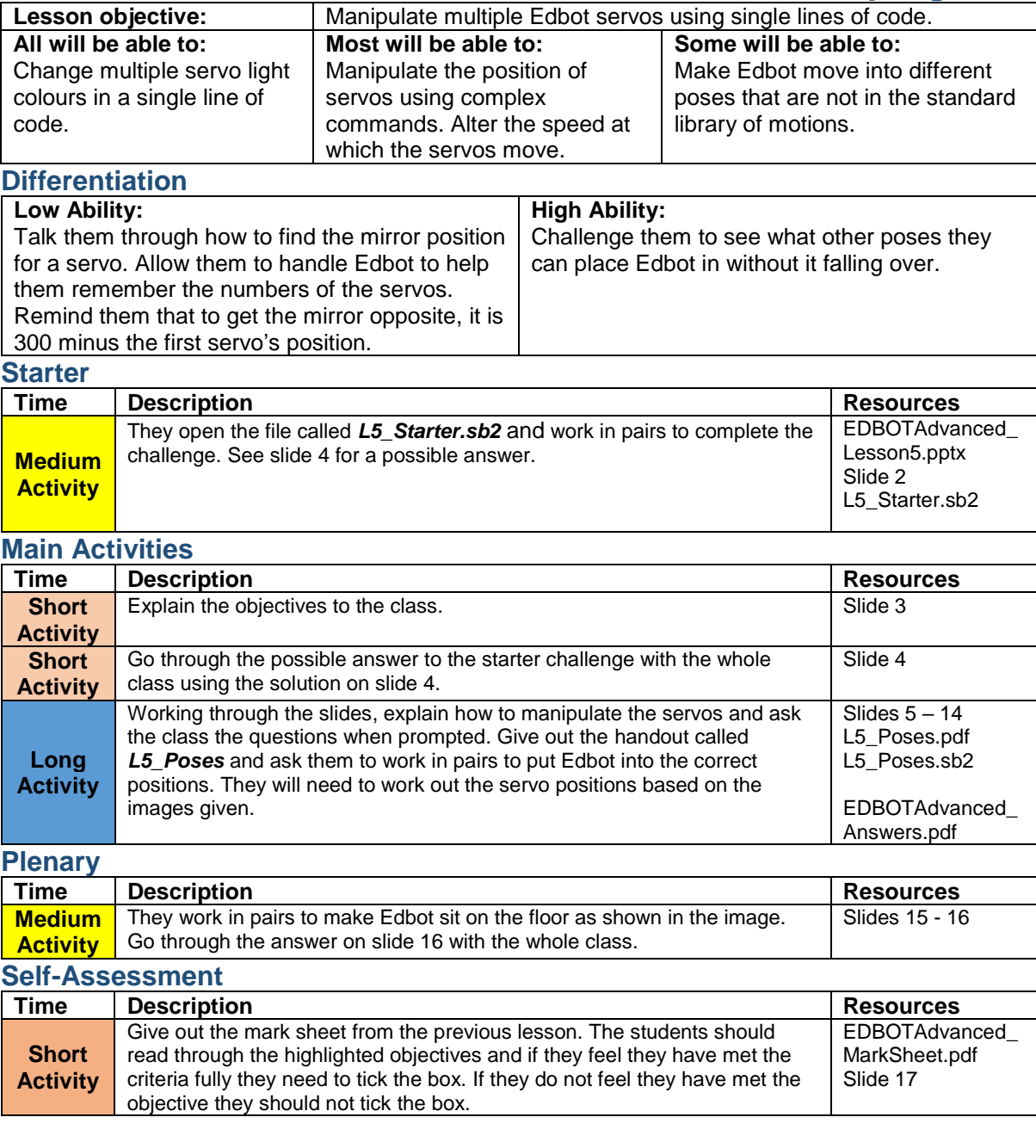

<span id="page-9-0"></span>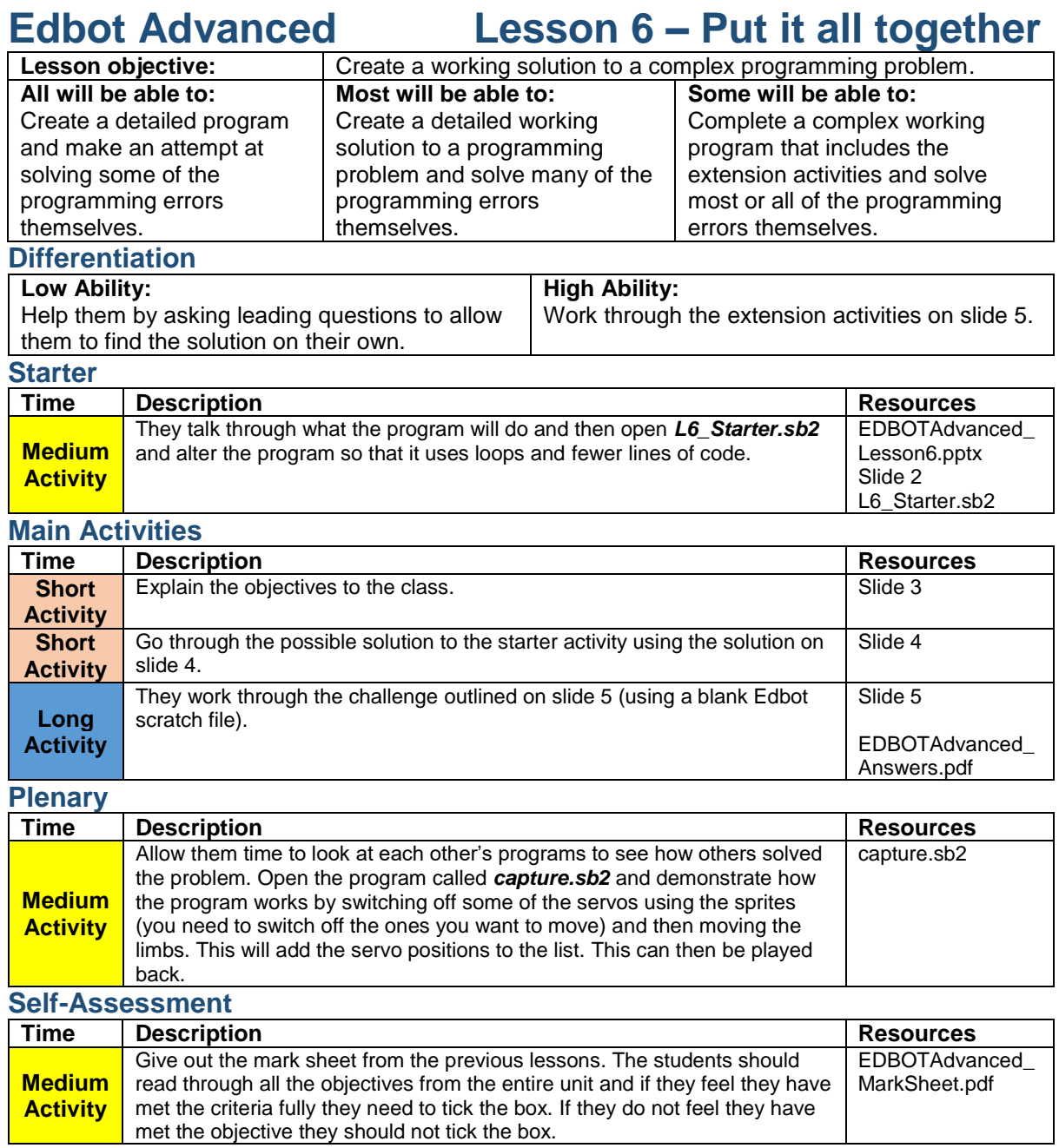